# **Laboratory 7 PYNQ**操作教學

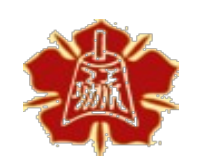

Department of Electrical Engineering National Cheng Kung University

> 國立成功大學電機系 1

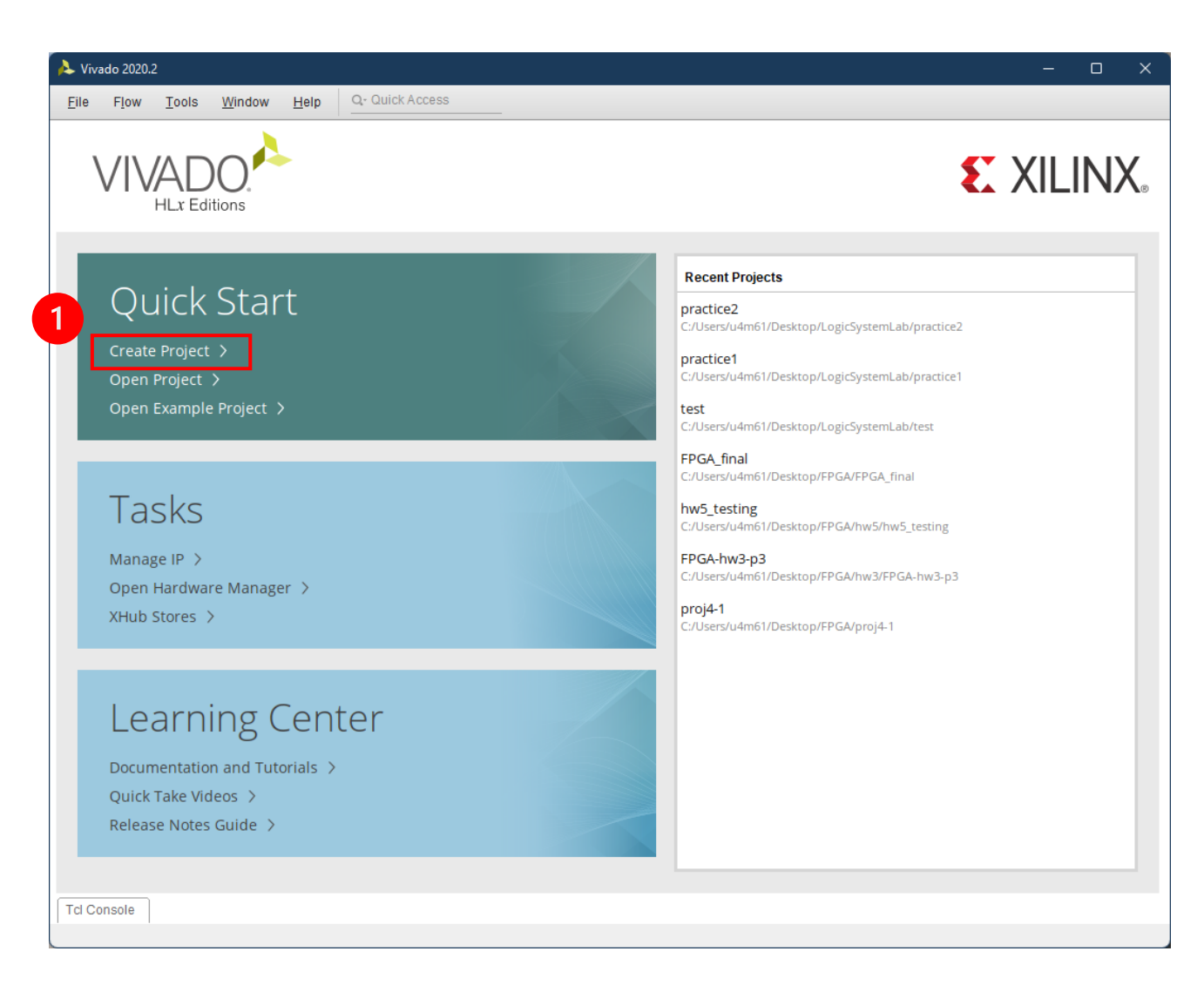

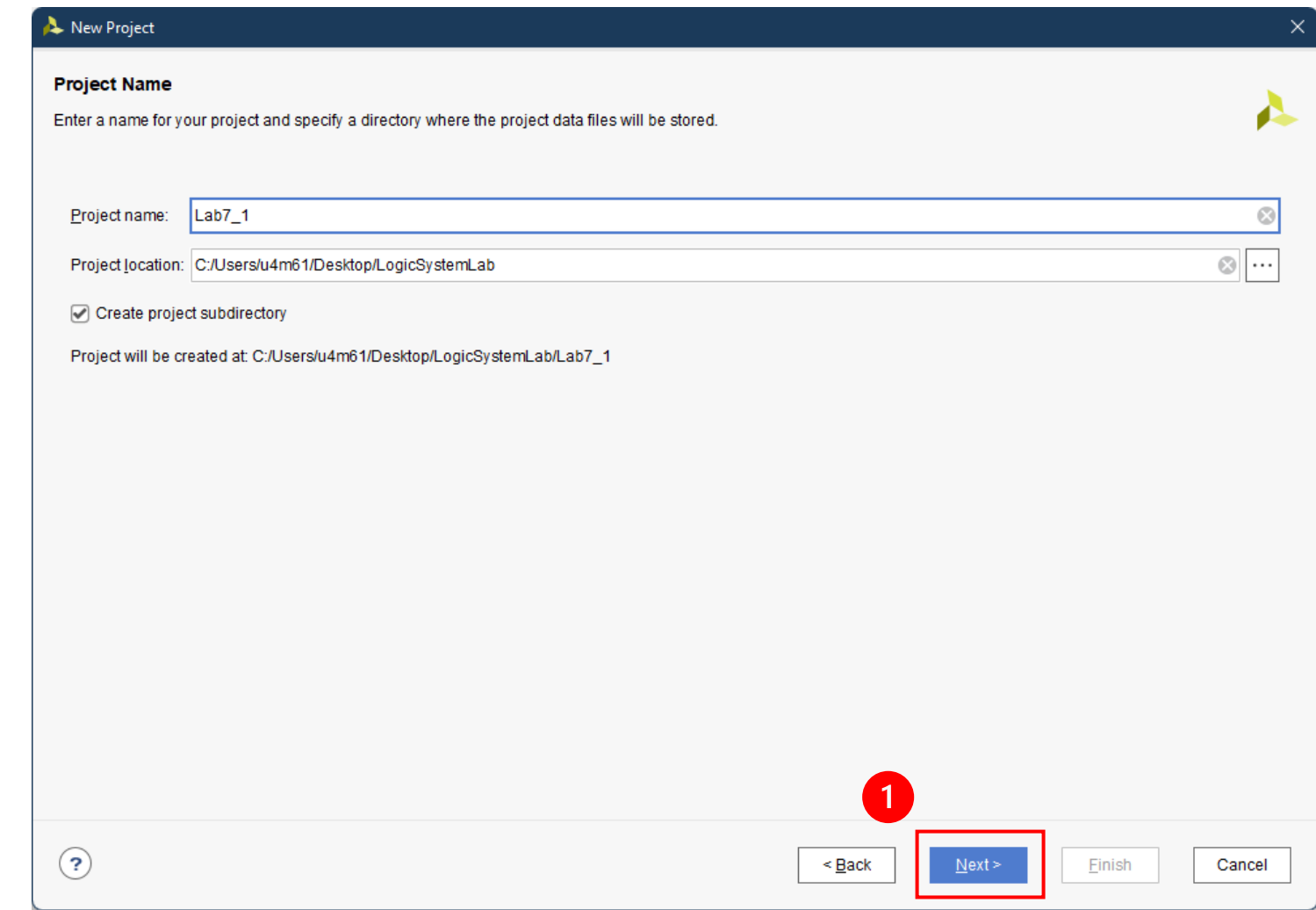

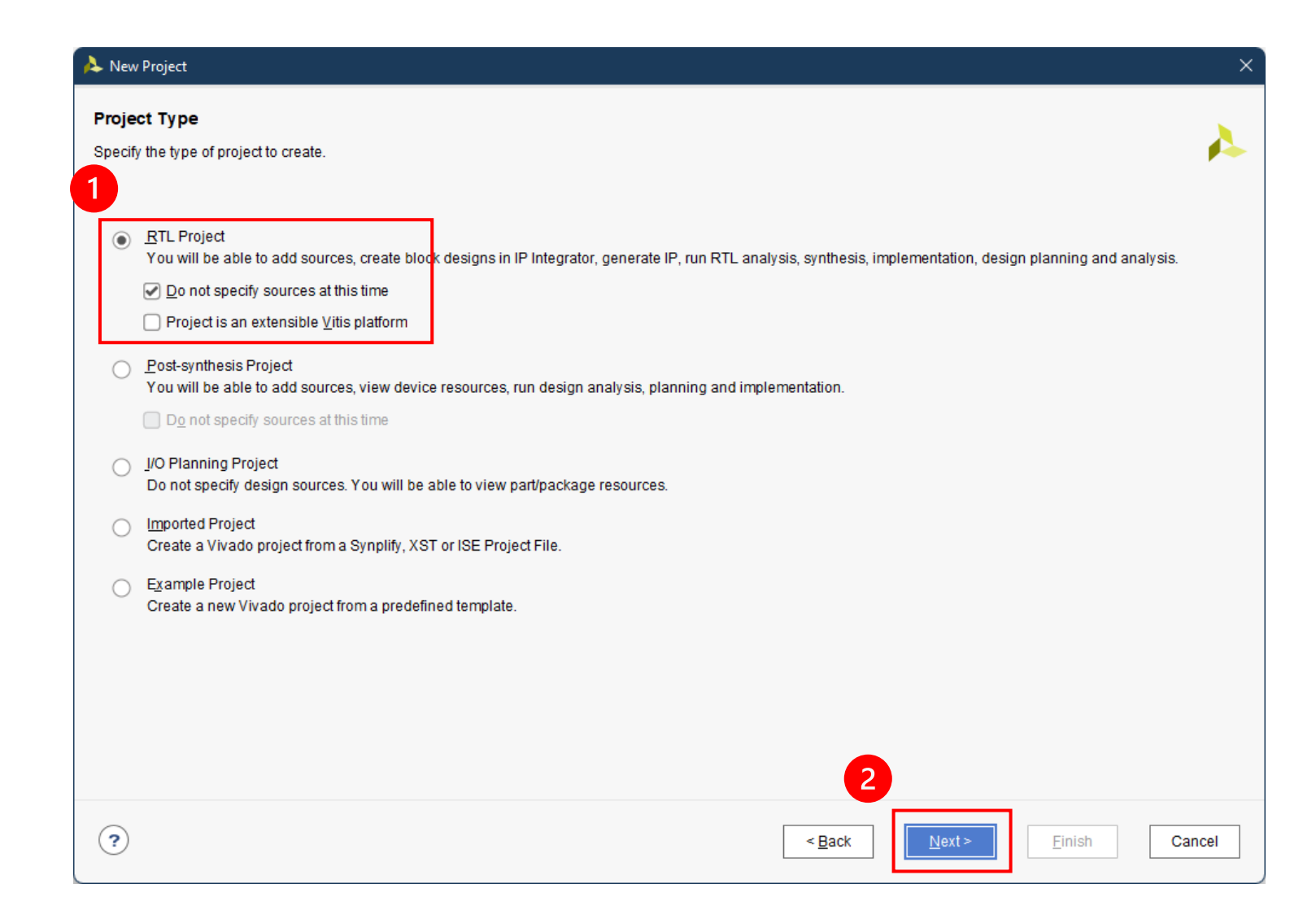

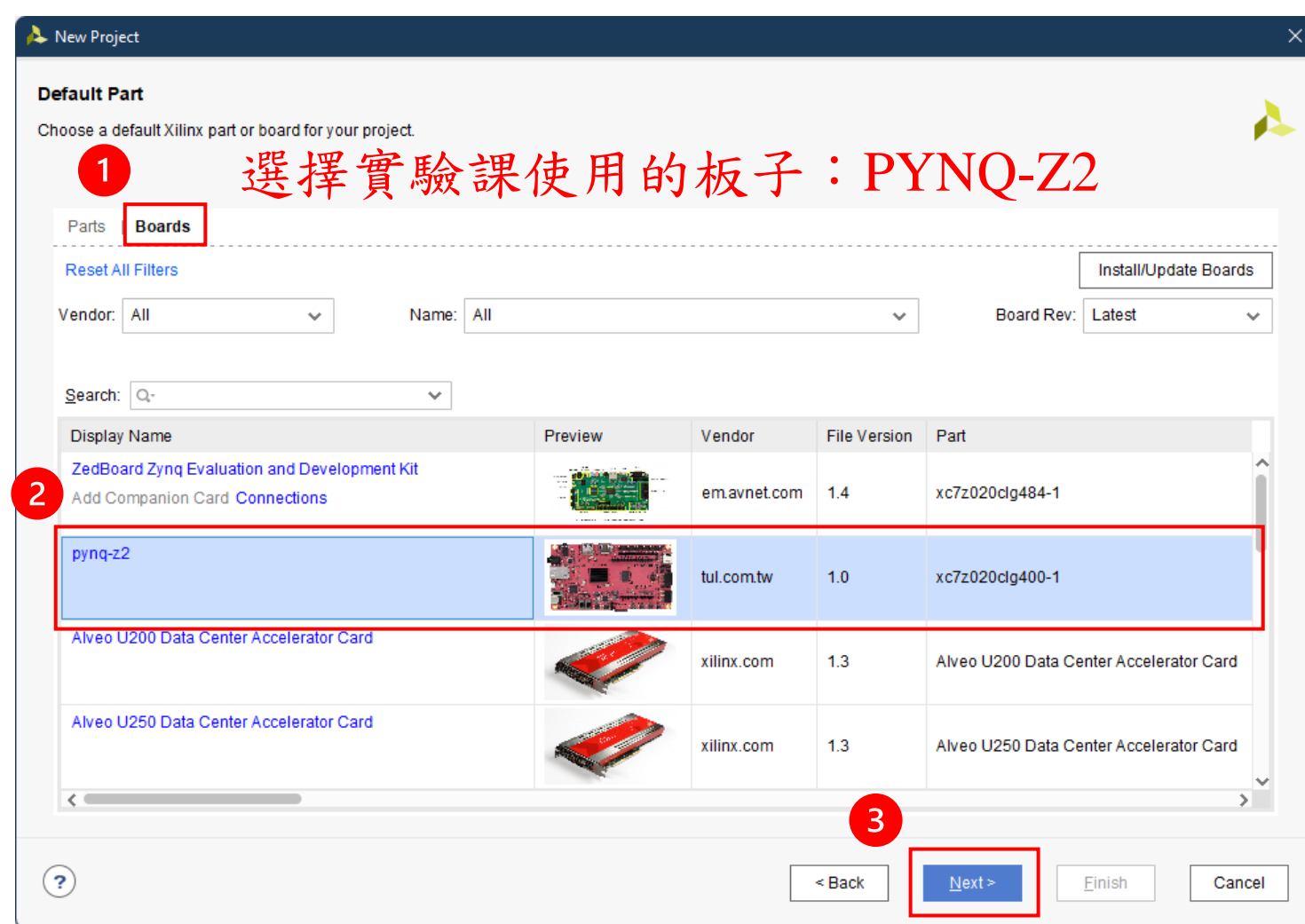

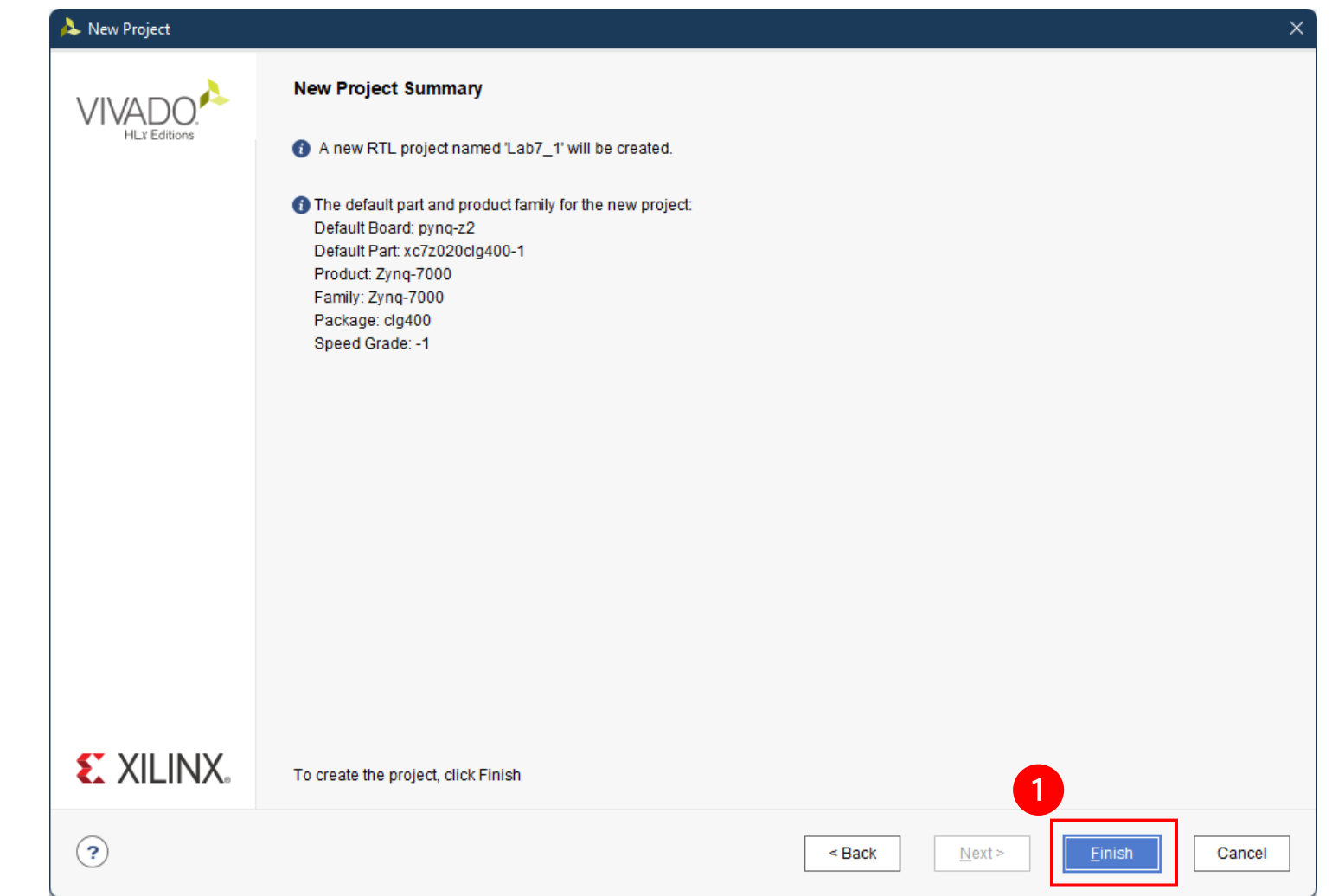

## 加入**Verilog Source**

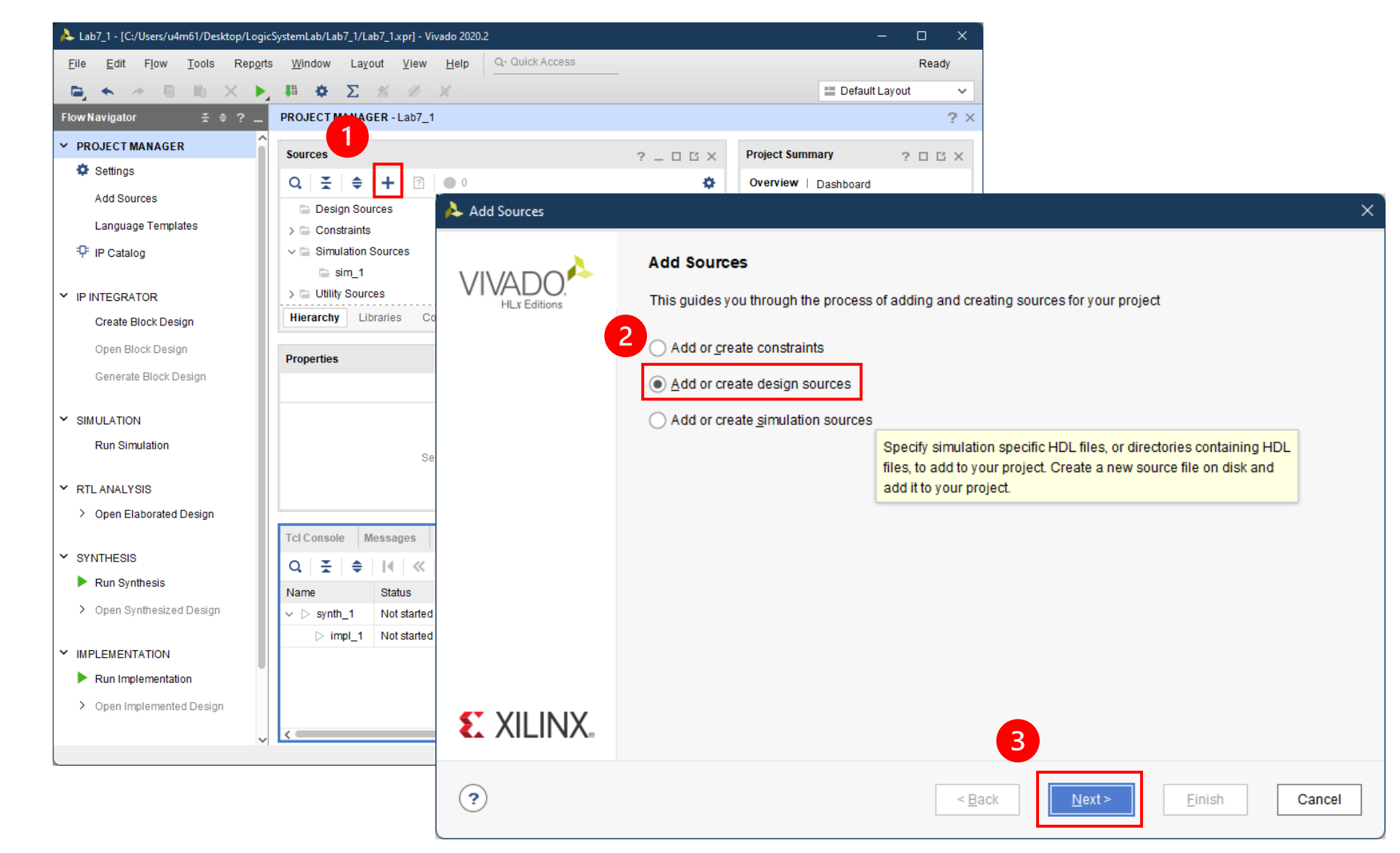

## 加入**Verilog Source**

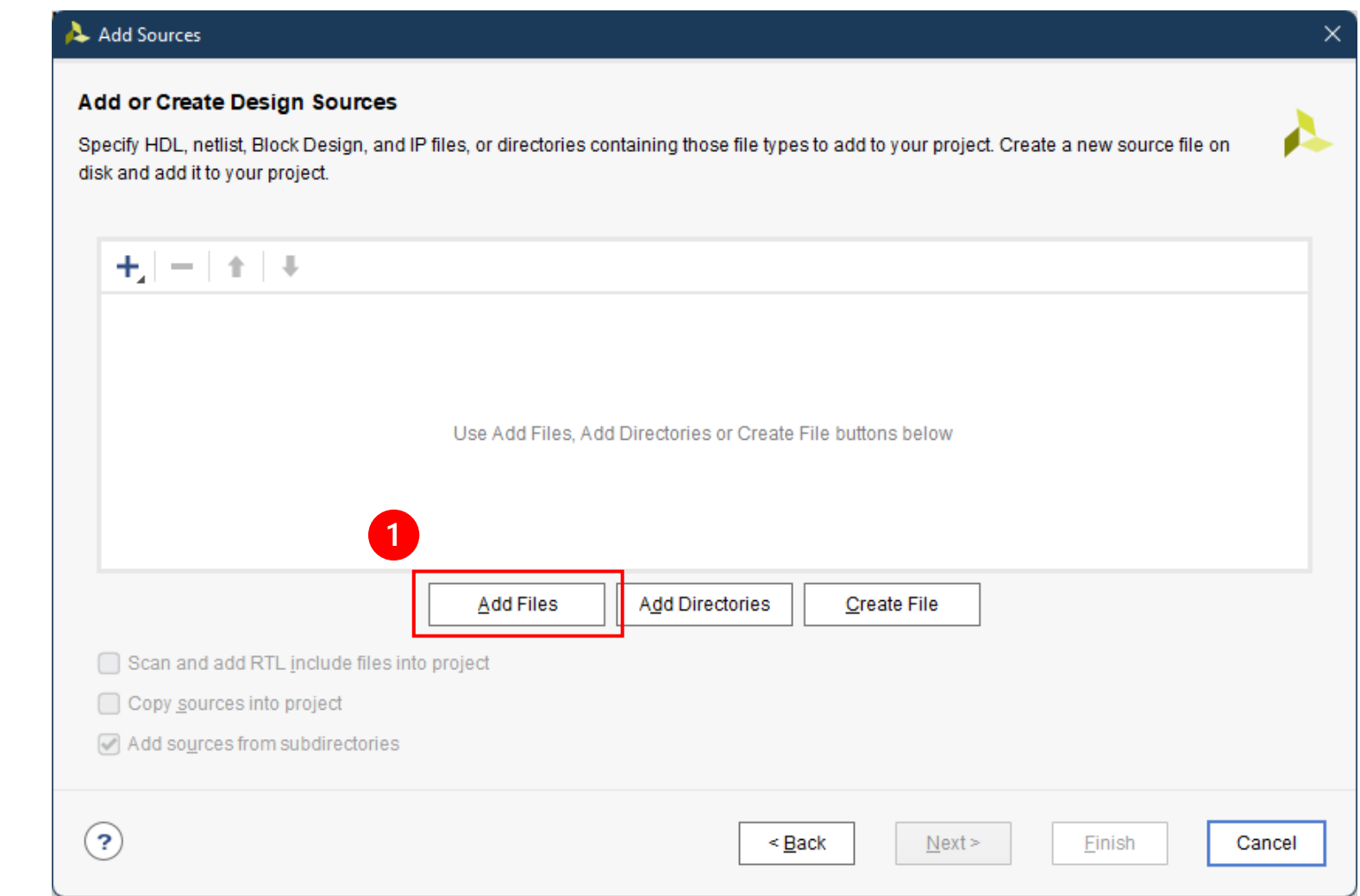

# 加入**Verilog Source**

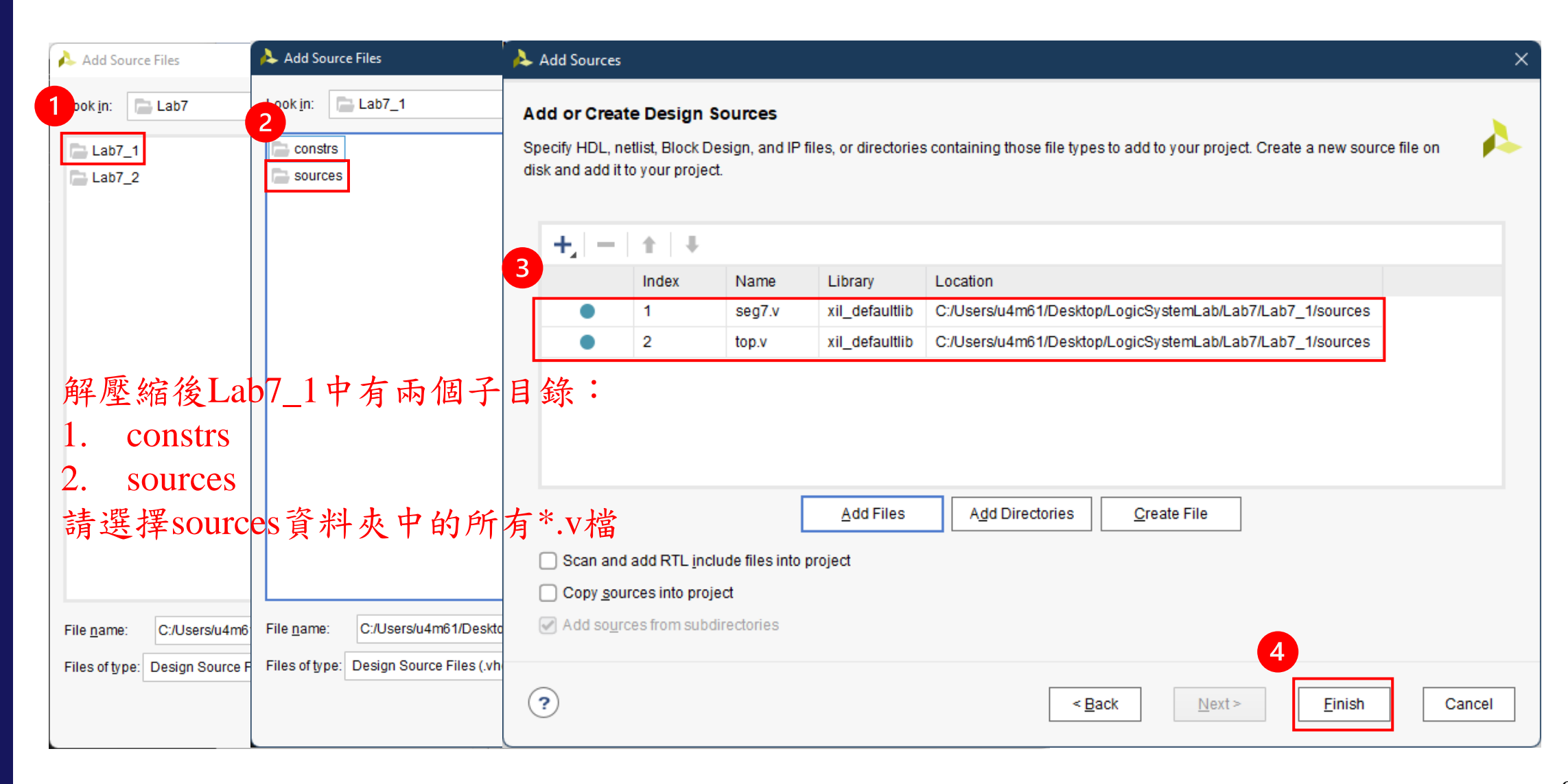

## 加入**PYNQ Constraint**

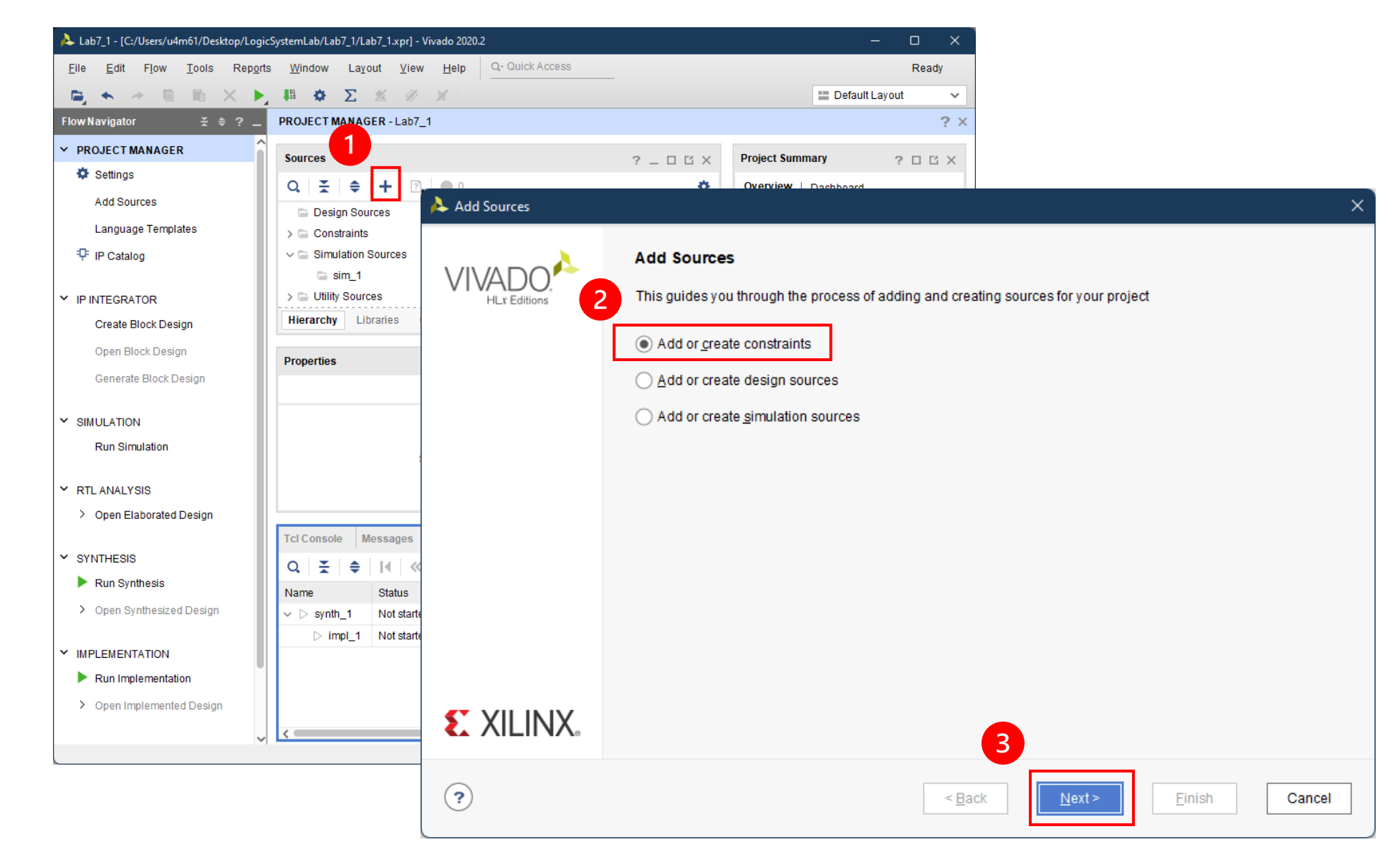

#### 加入**PYNQ Constraint**

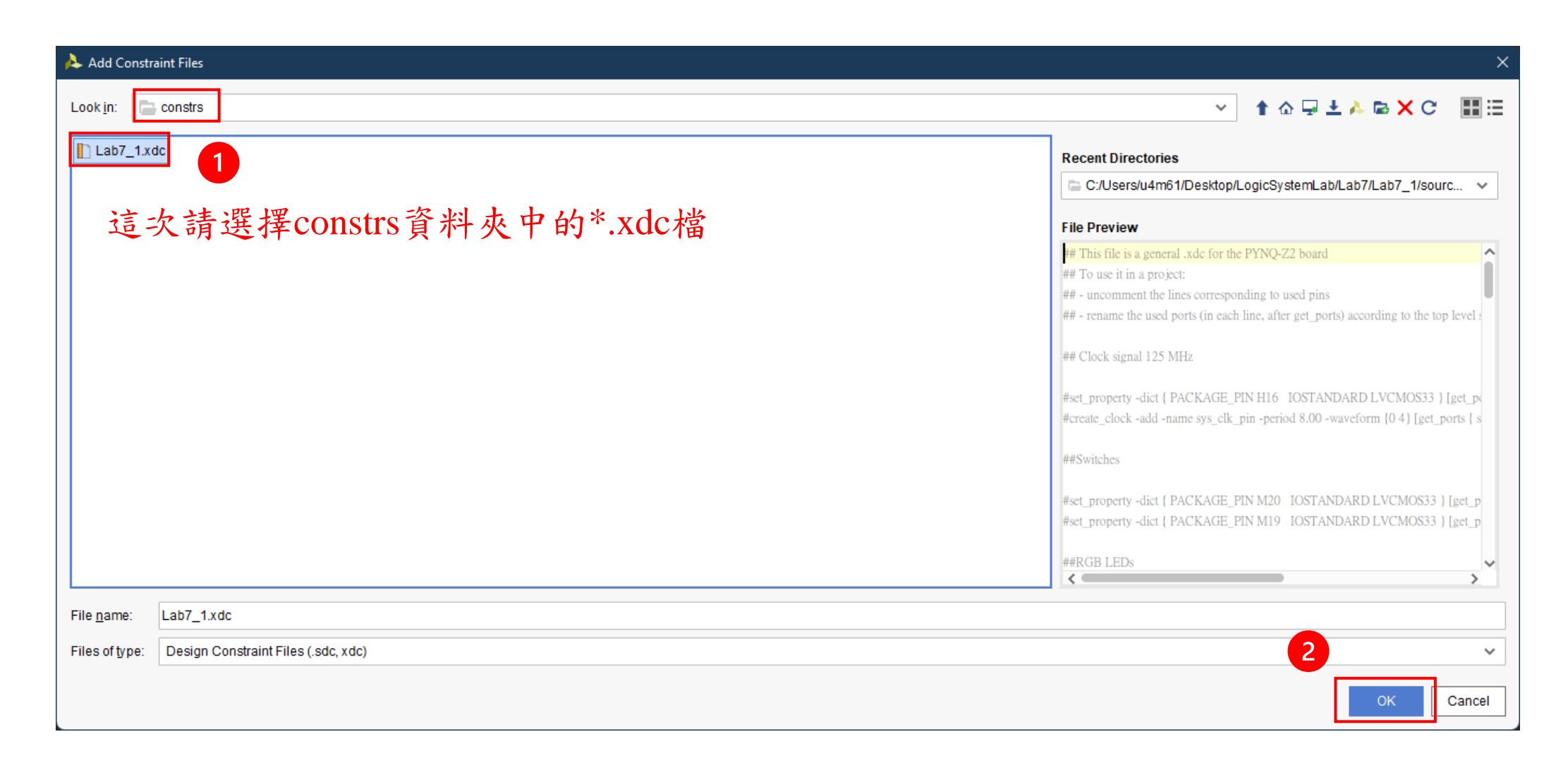

## 確定檔案成功加入**Project**

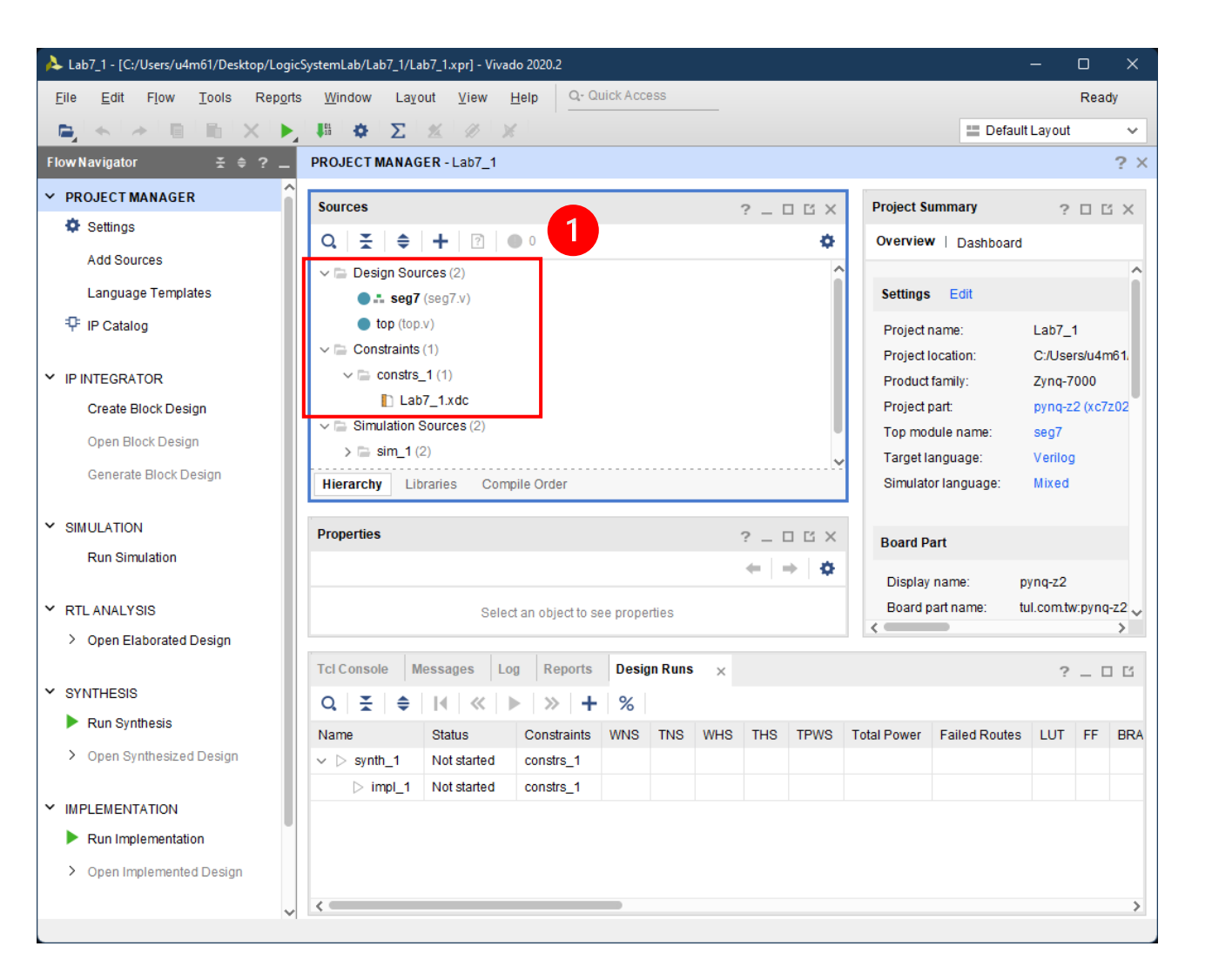

# 編輯**Verilog**檔案

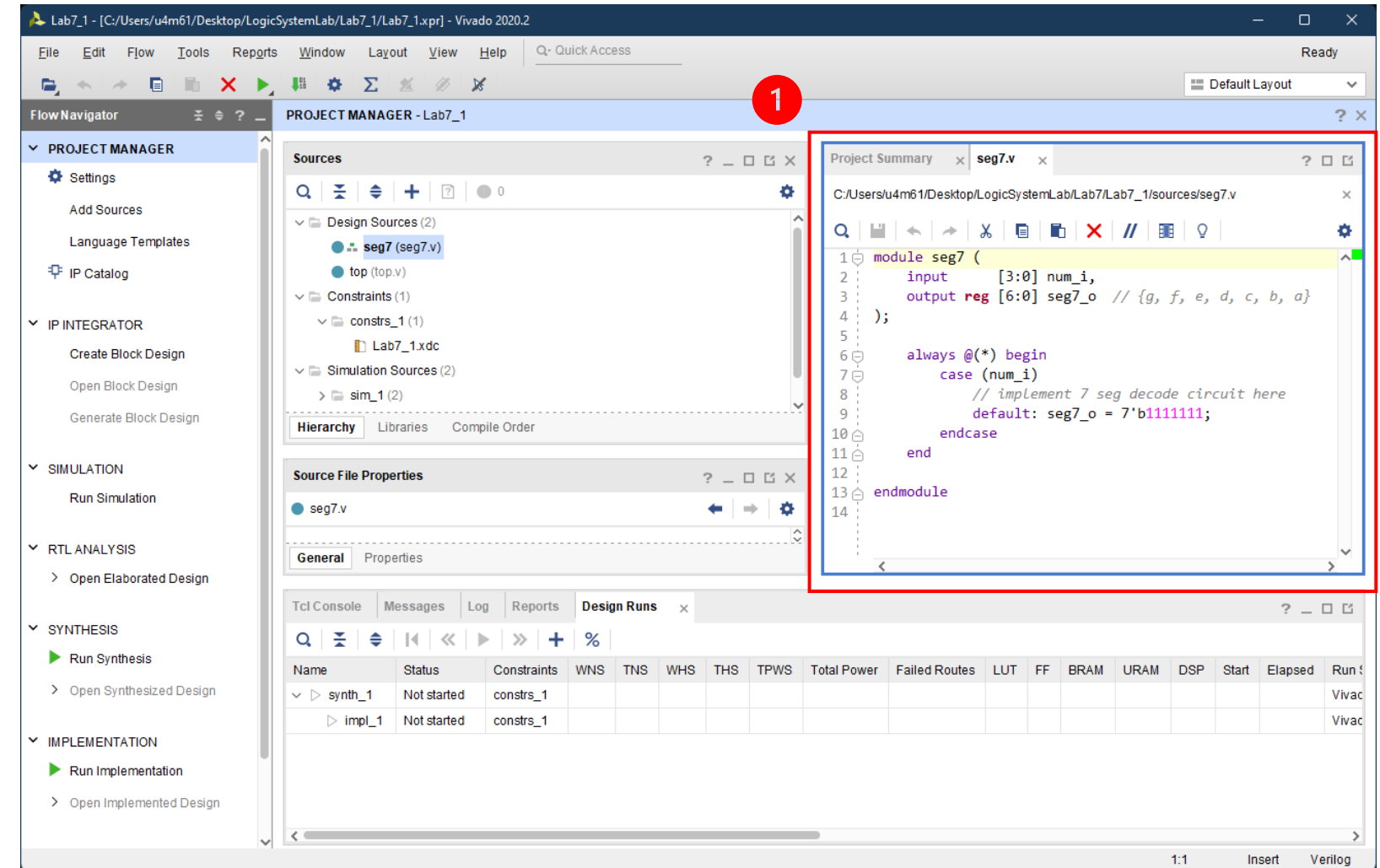

## 可以先**Run Simulation**確認有無錯誤

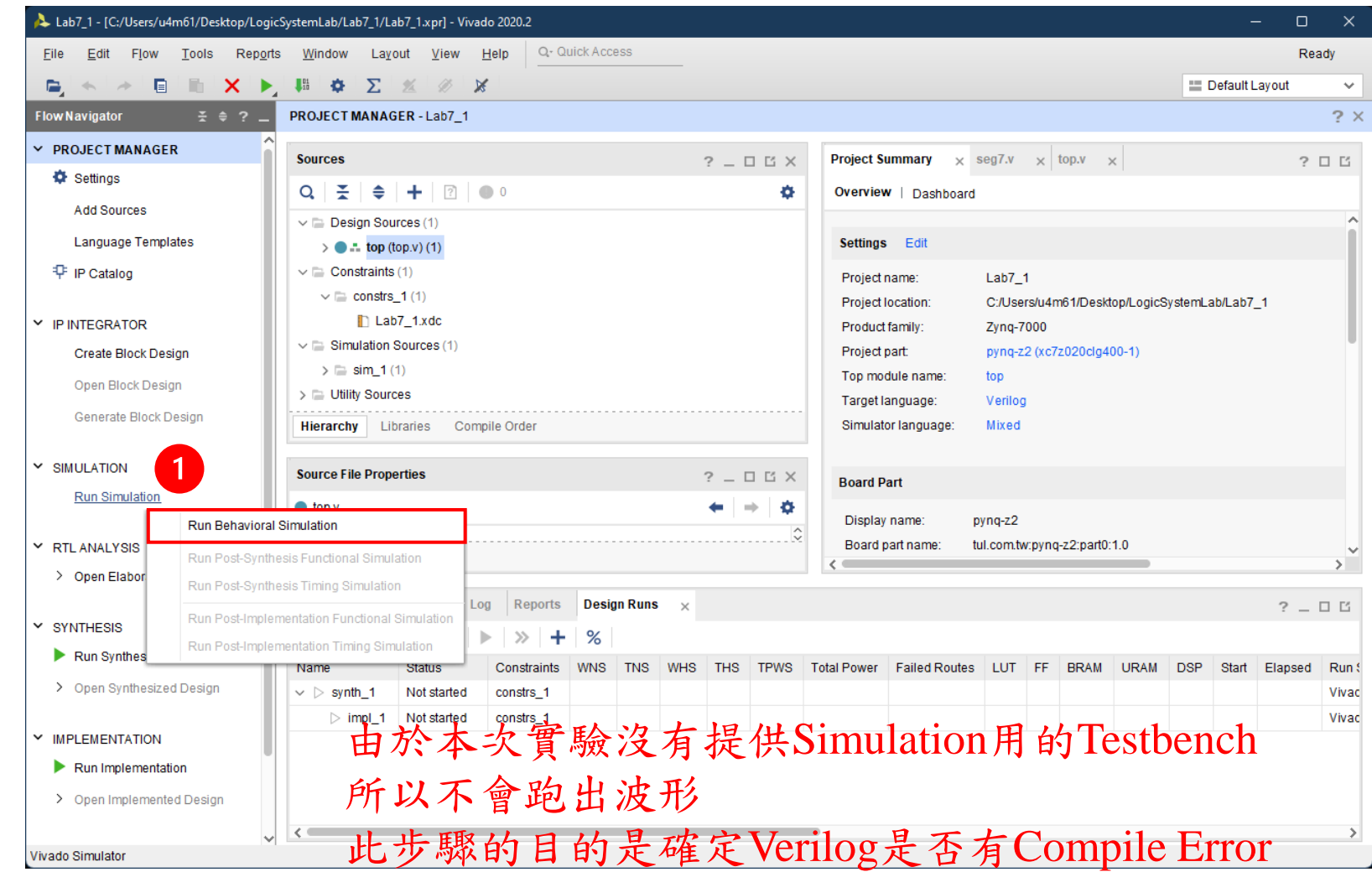

## **Run Synthesis**

8

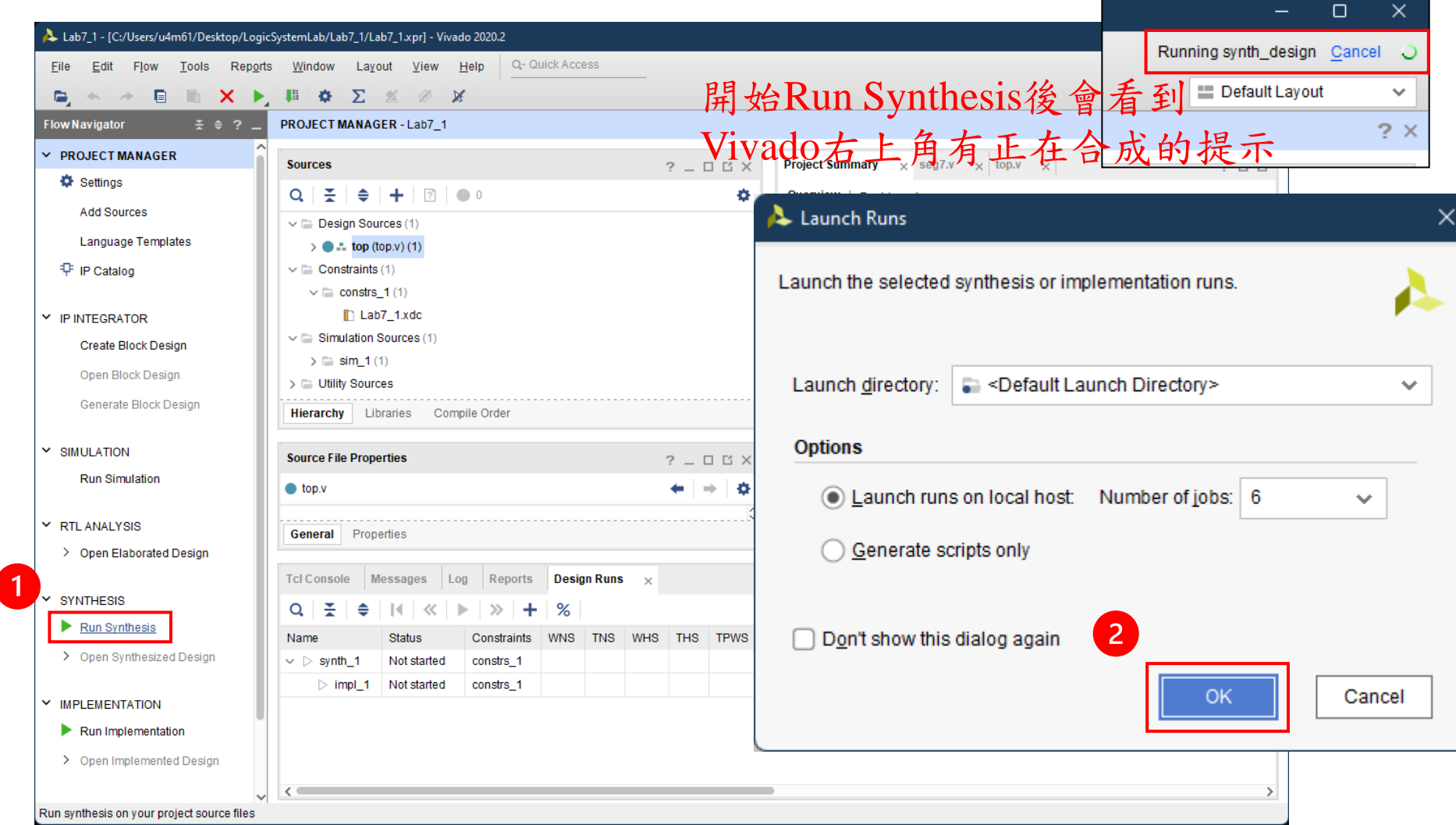

#### **Run Implementation**

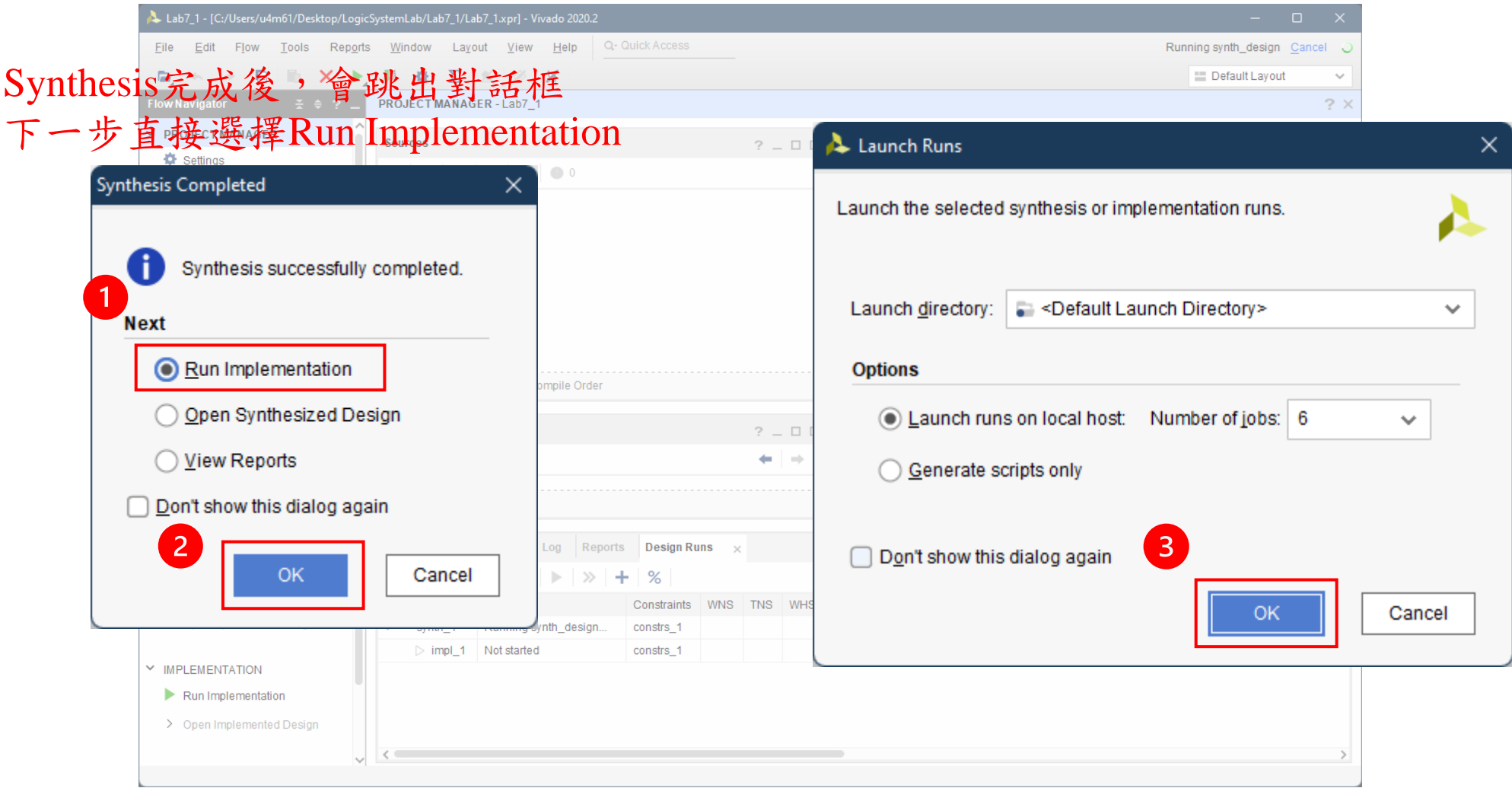

#### 產生**Bitstream**

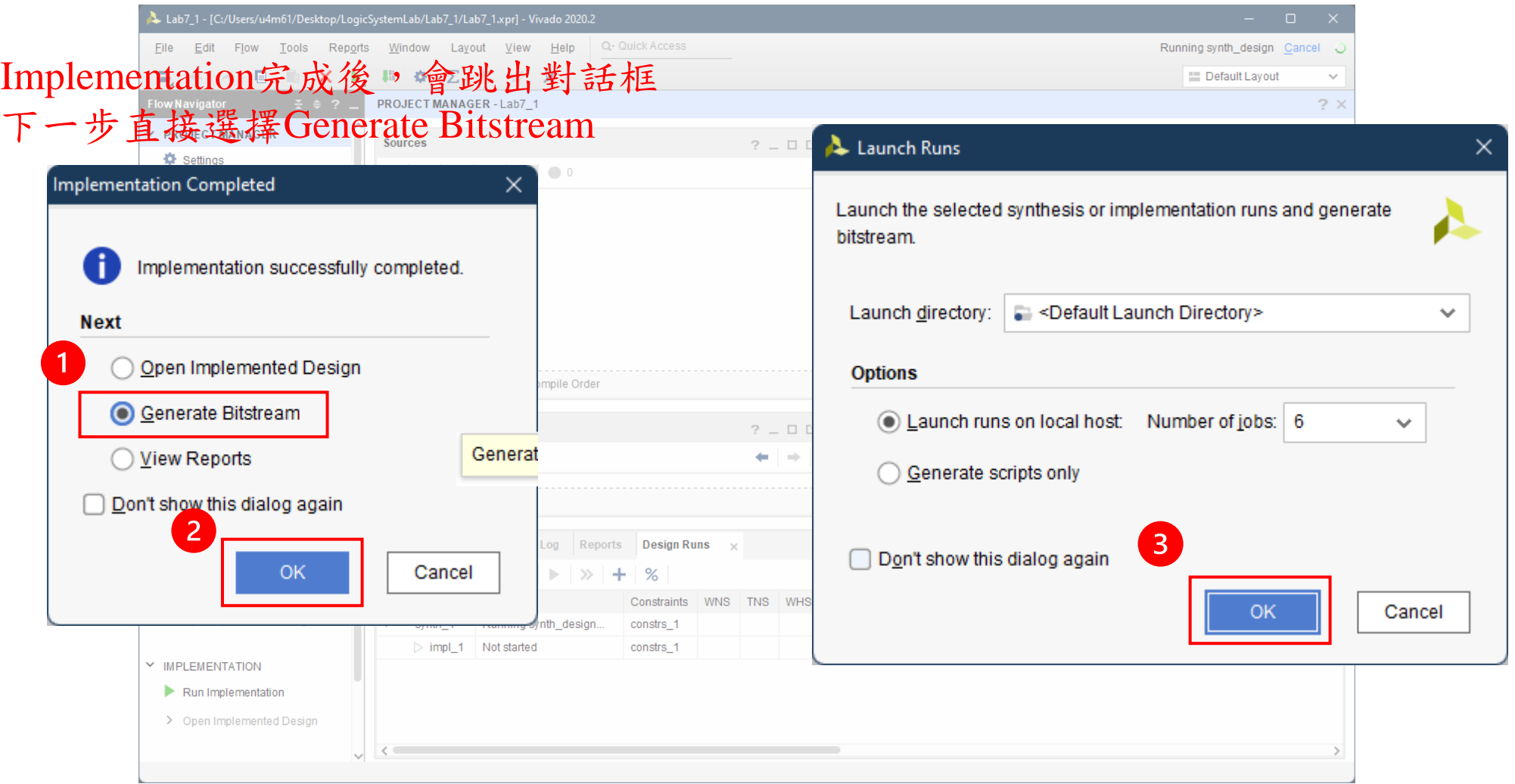

#### 開啟**Hardware Manager**

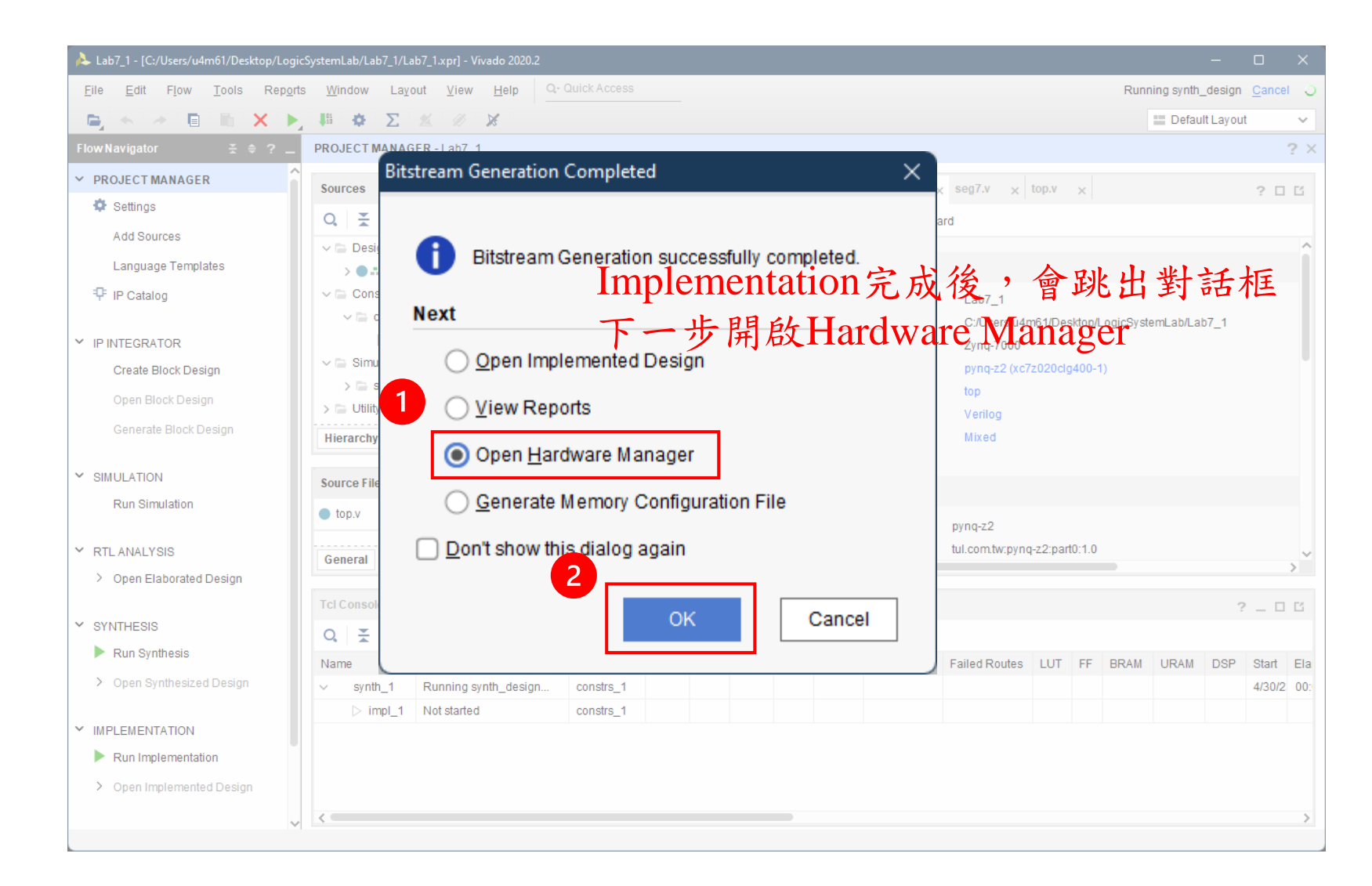

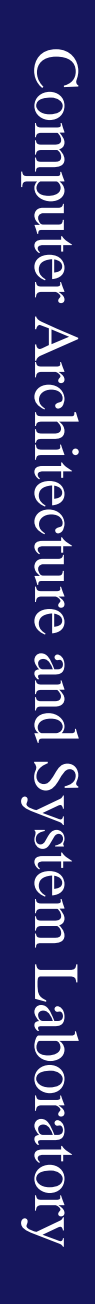

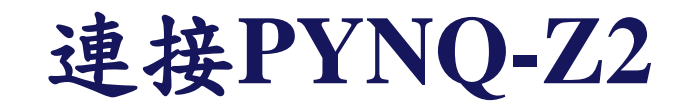

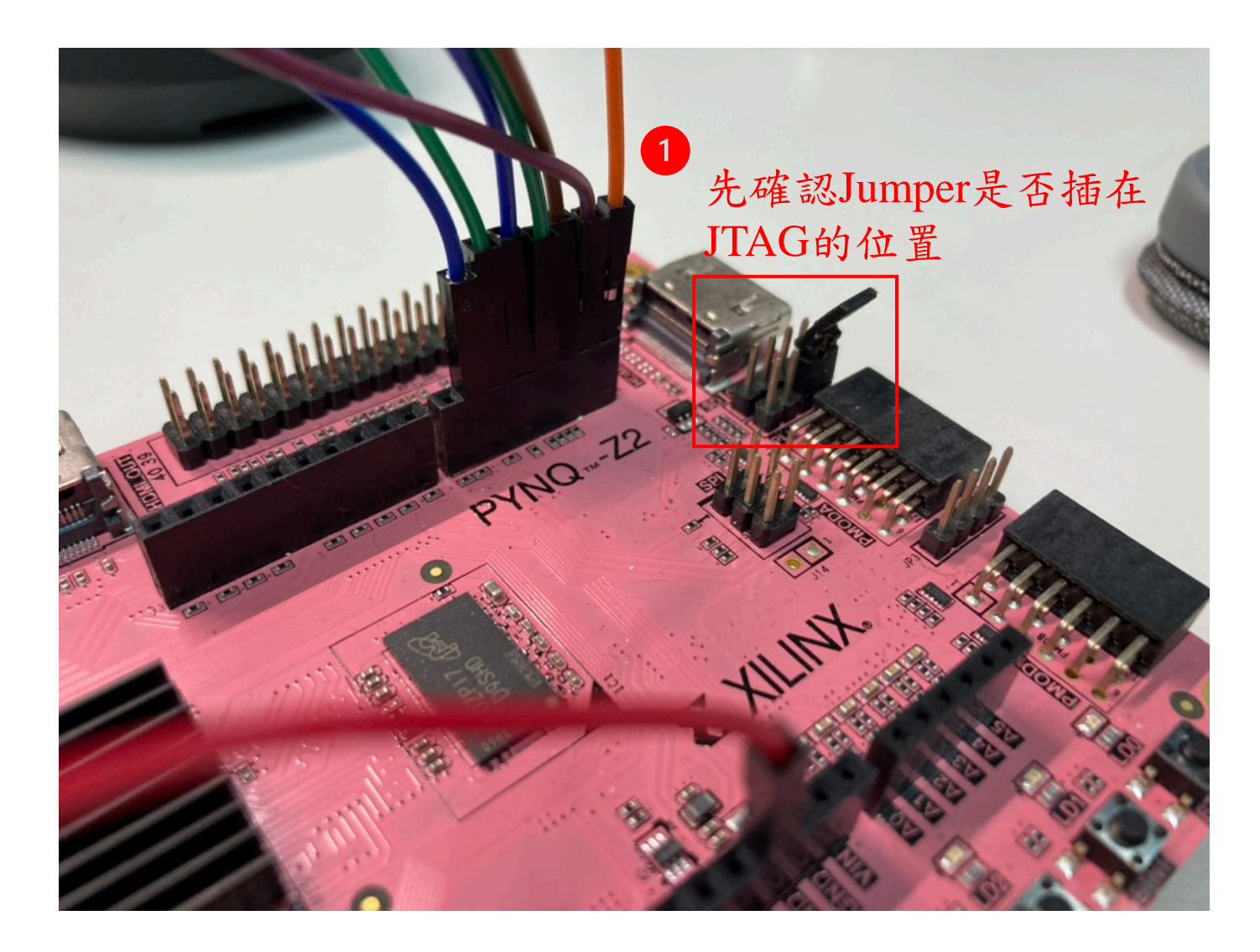

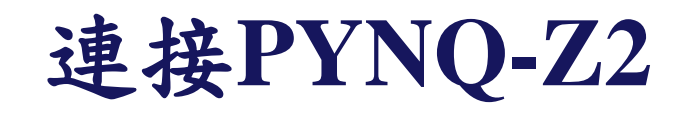

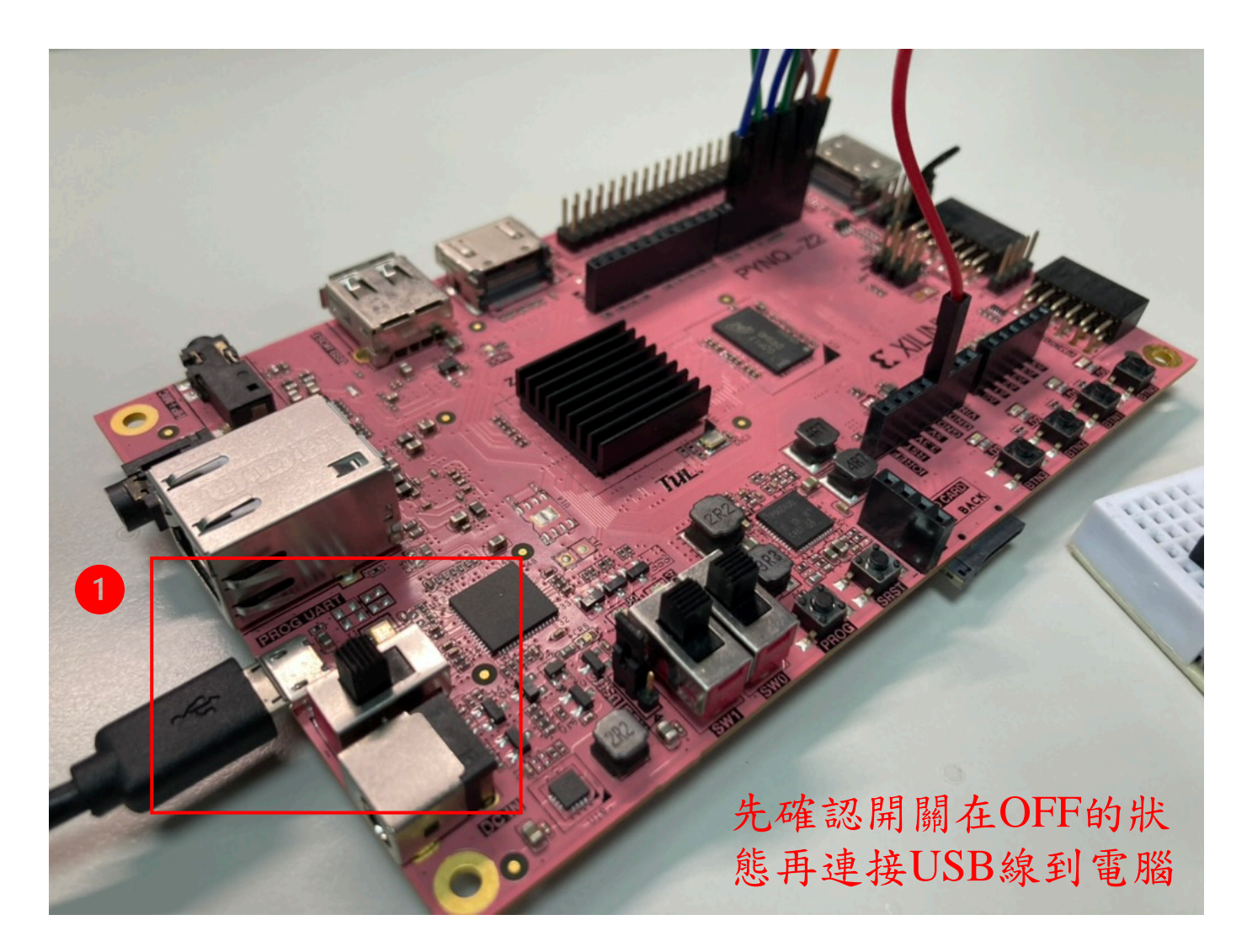

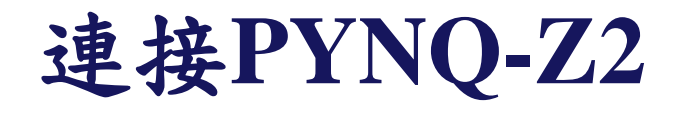

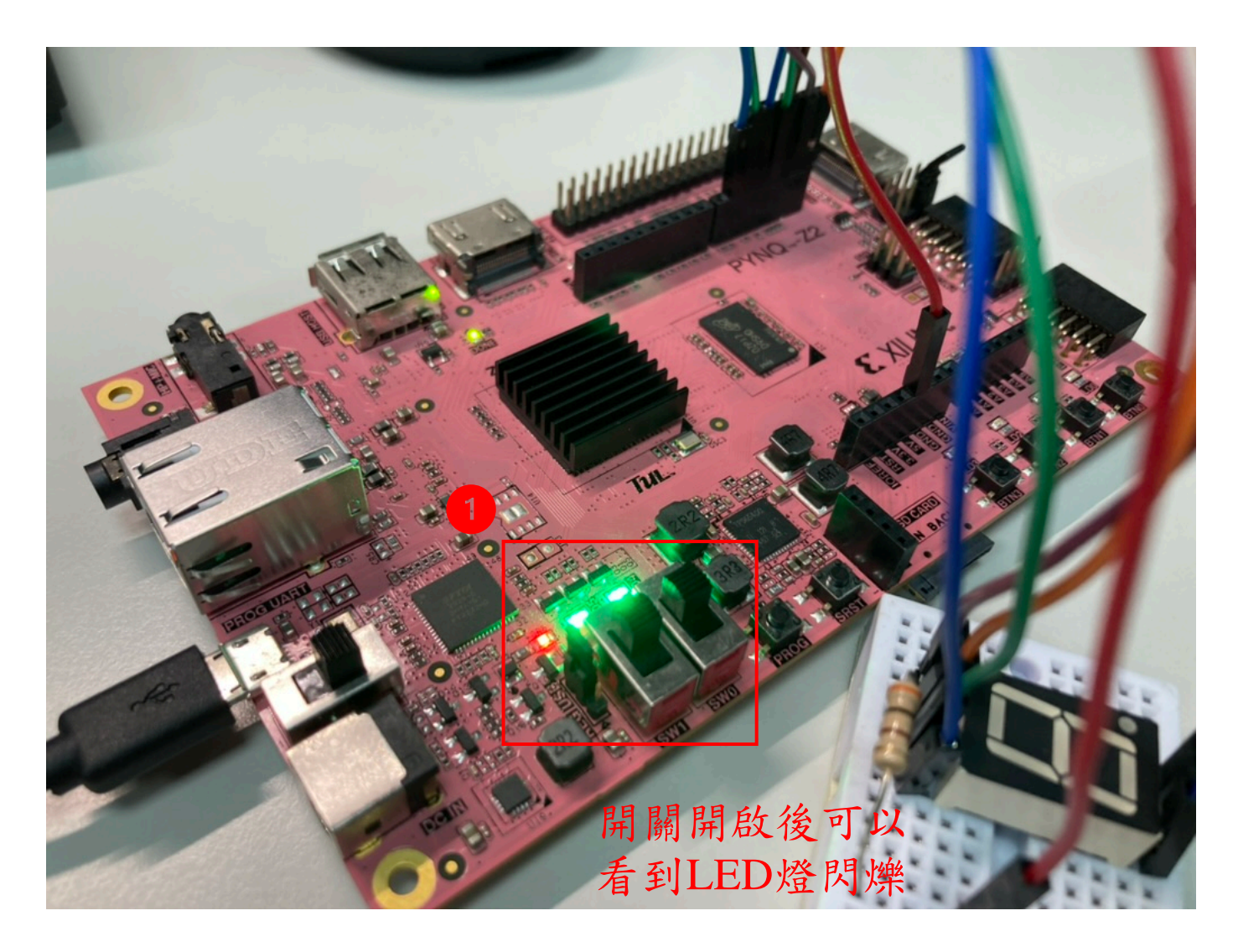

### 燒錄**Bitstream**到**PYNQ-Z2**上

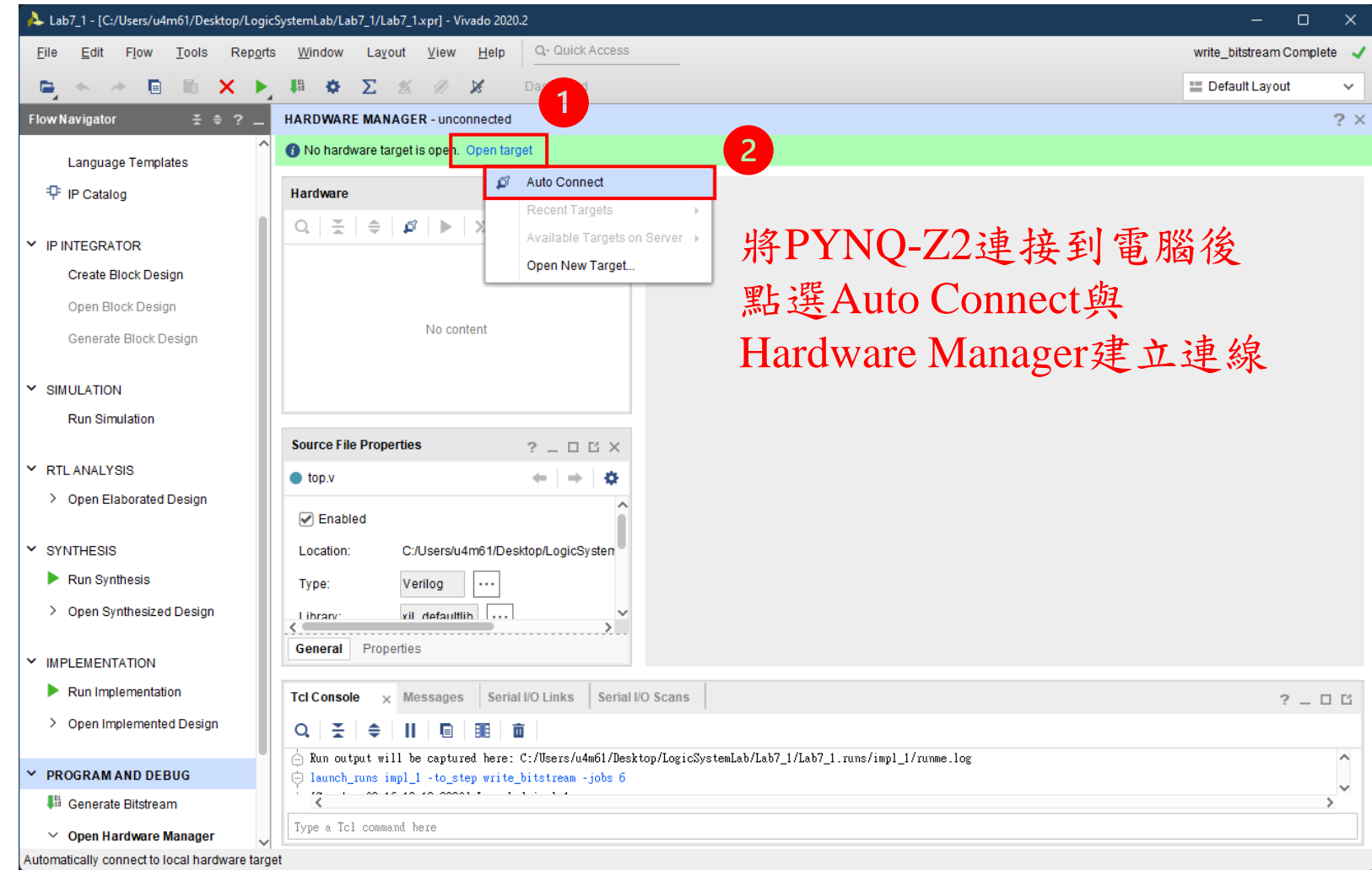

### 燒錄**Bitstream**到**PYNQ-Z2**上

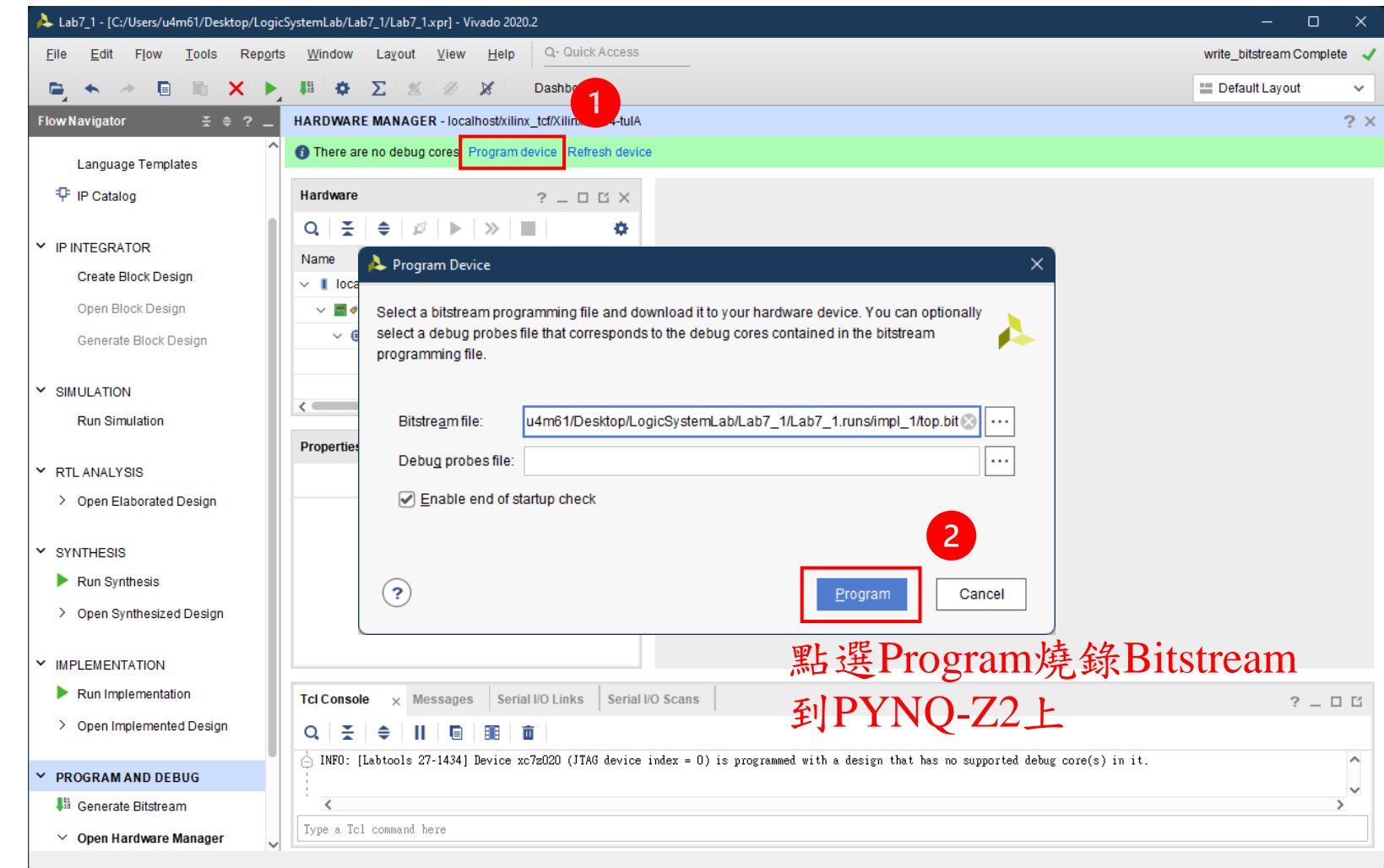

提示一

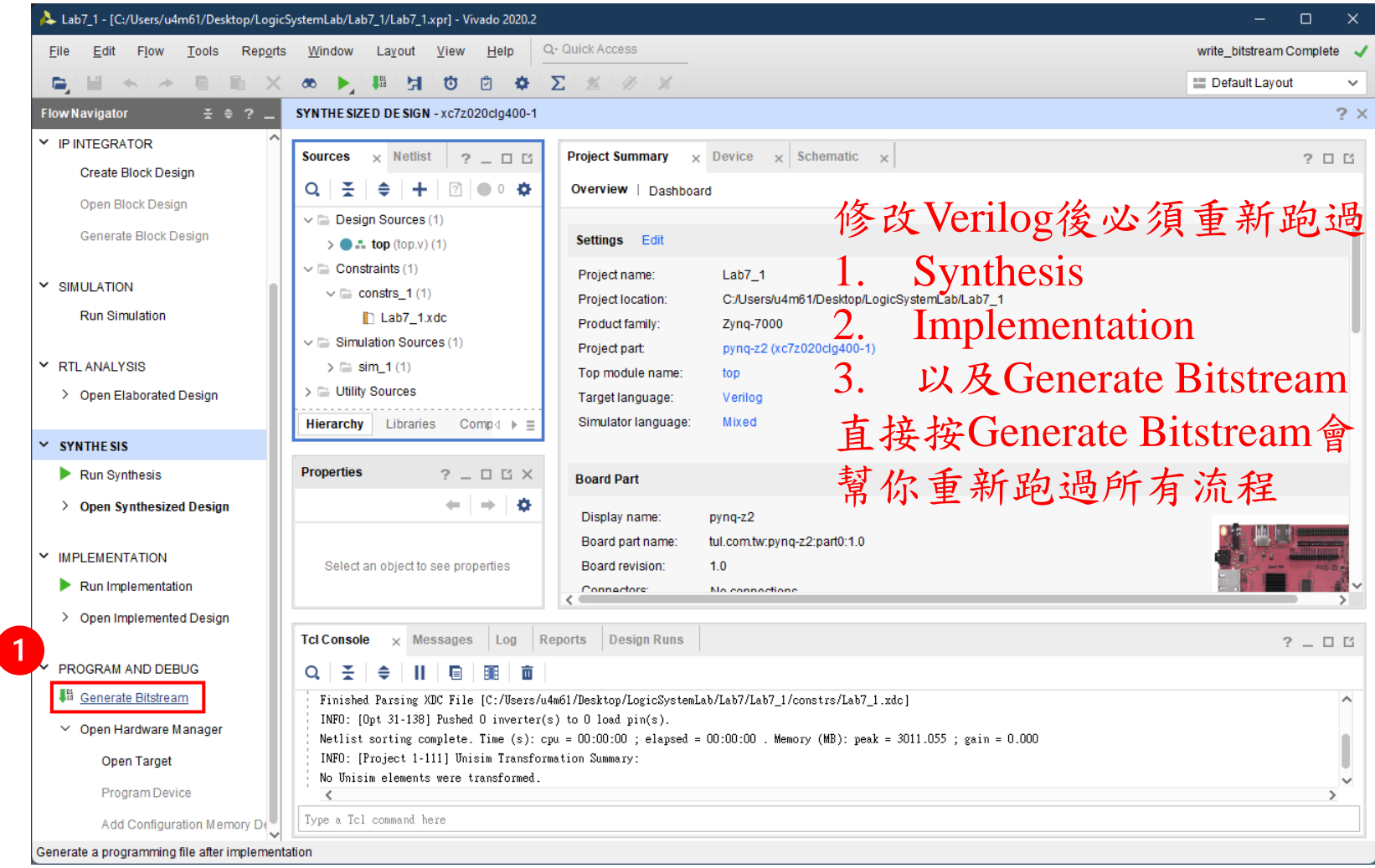

提示二

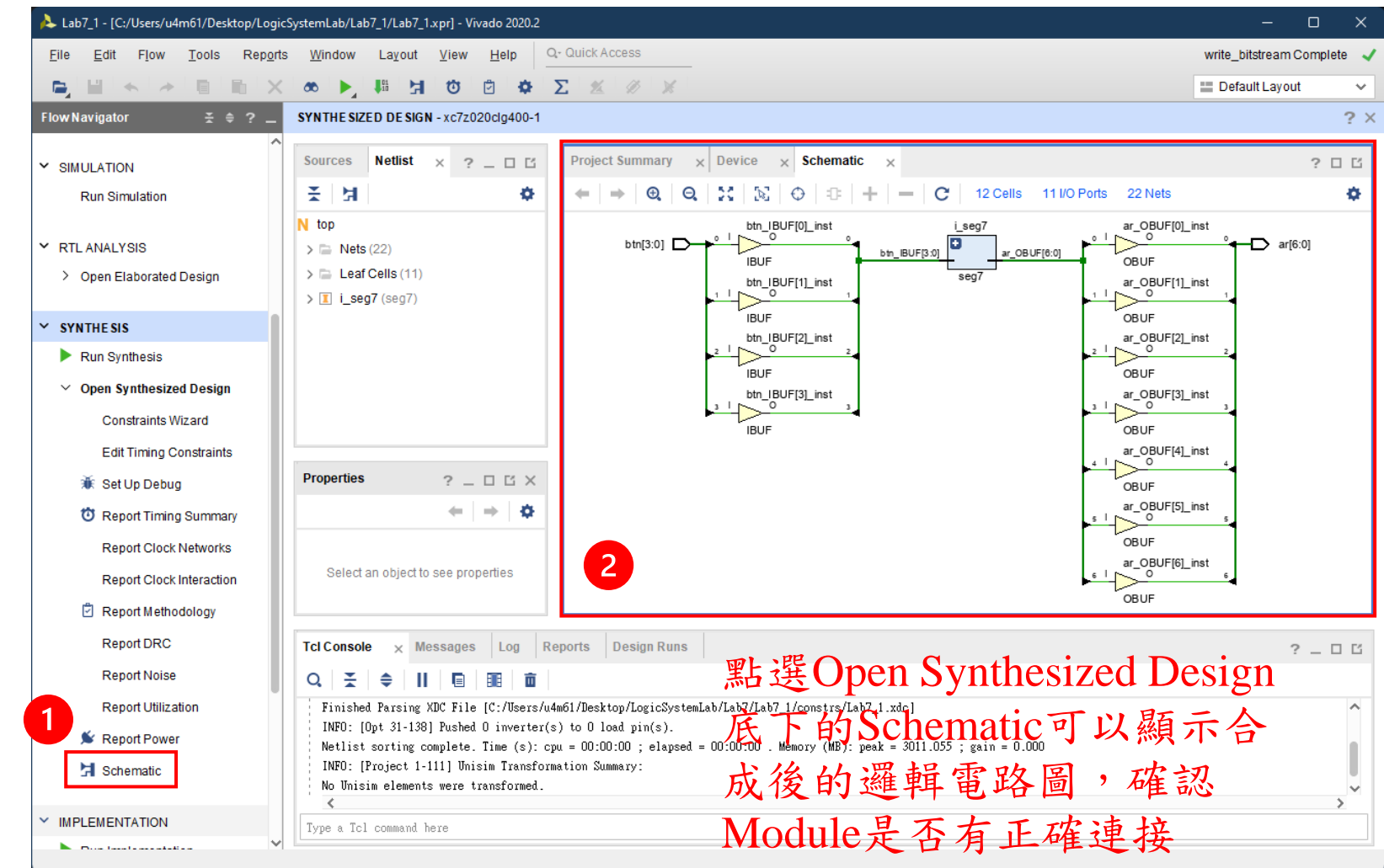